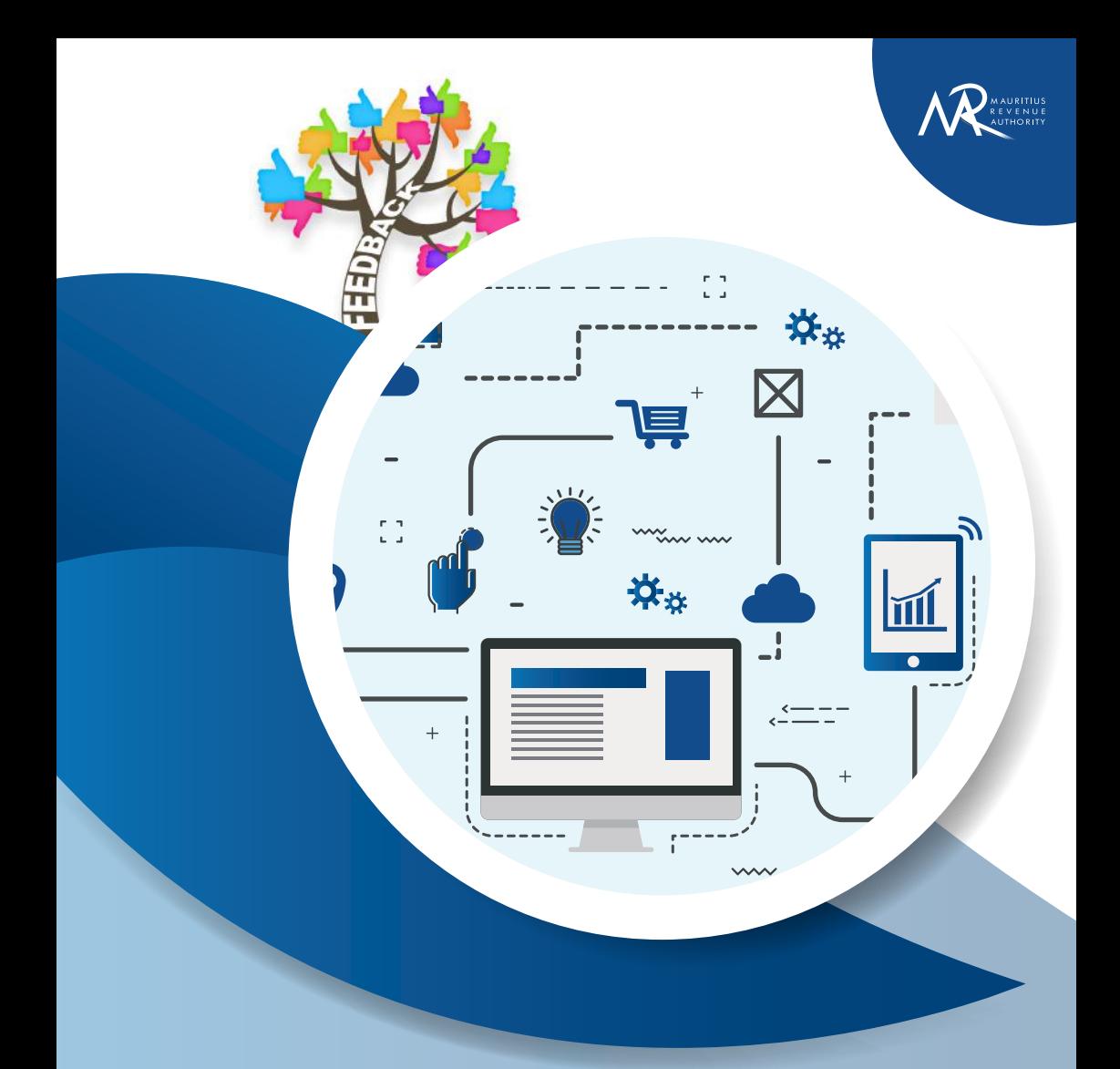

## **Complaint Management System** Guide on

March 2022

## **Introduction**

In its endeavour to provide a prompt, efficient, effective and quality service to taxpayers, stakeholders and the public at large in an effort to exceed their expectations, the Mauritius Revenue Authority (MRA) has put in place an online complaint system to allow the public to tell us where we have not been able to meet their expectations.

This facility allows you to lodge a complaint, give feedback or whistle blow information concerning our staff or on the quality of our services.

Some examples of complaints are:

- Rude or unruly behaviour
- Poor level of service
- Accepting or asking for gifts or gratification

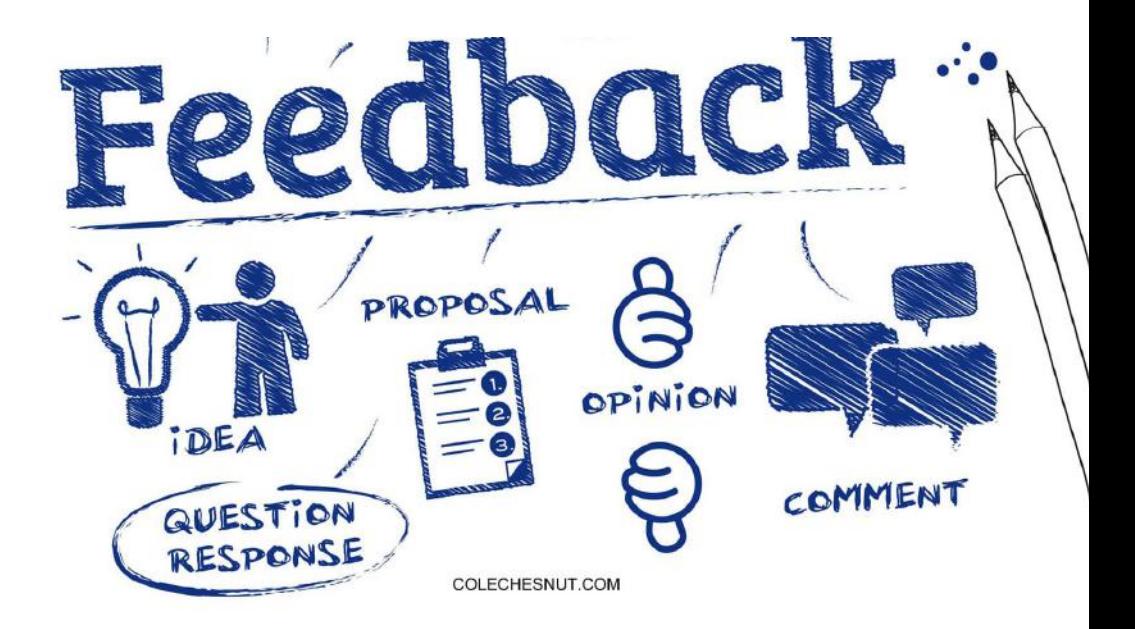

## **How to make a complaint online?**

- 1. Go to the website of MRA: **www.mra.mu**
- 2. Click on **Feedback/Complaint** as portrayed below:

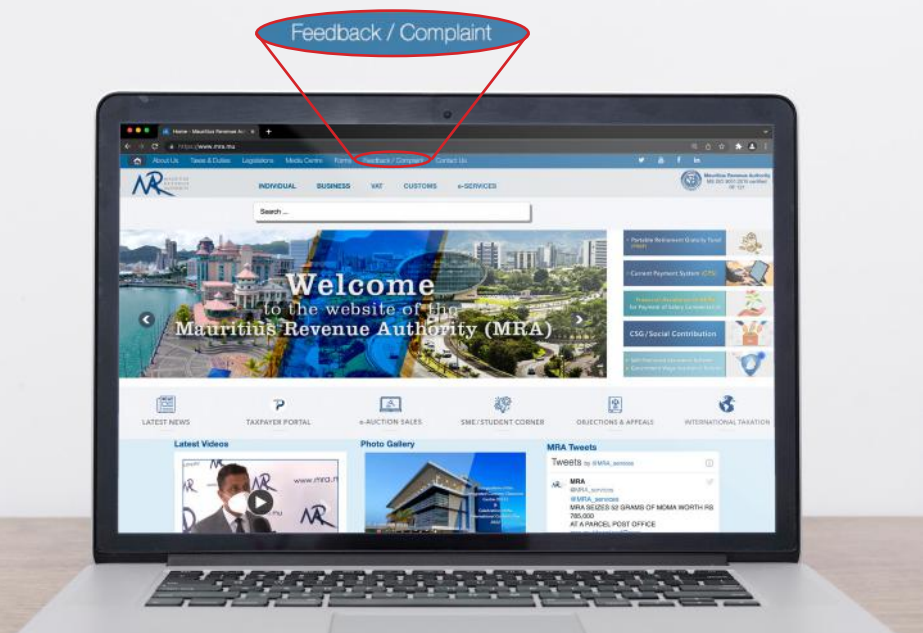

3. Click on **Click here to make your complaint.**

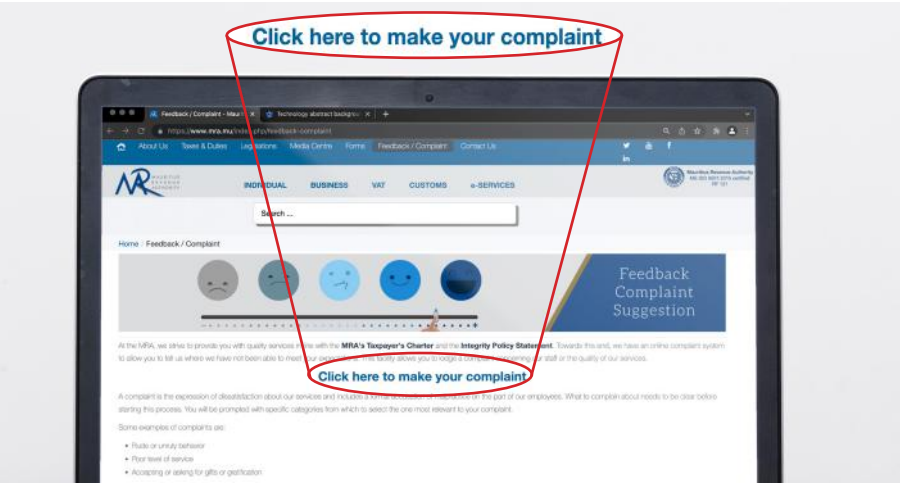

4. You can fill in the fields below or you can skip this in case you want to remain anonymous.

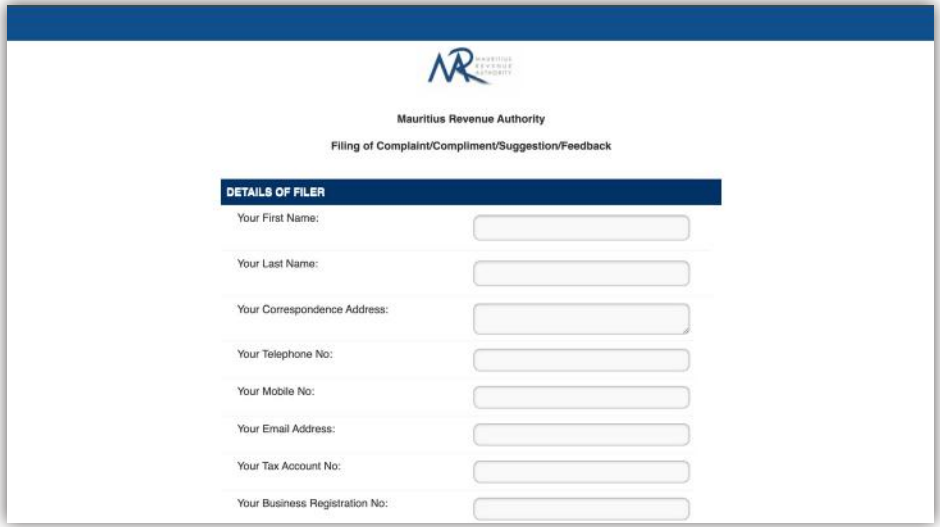

5. The fields marked with \* should be filled (mandatory).

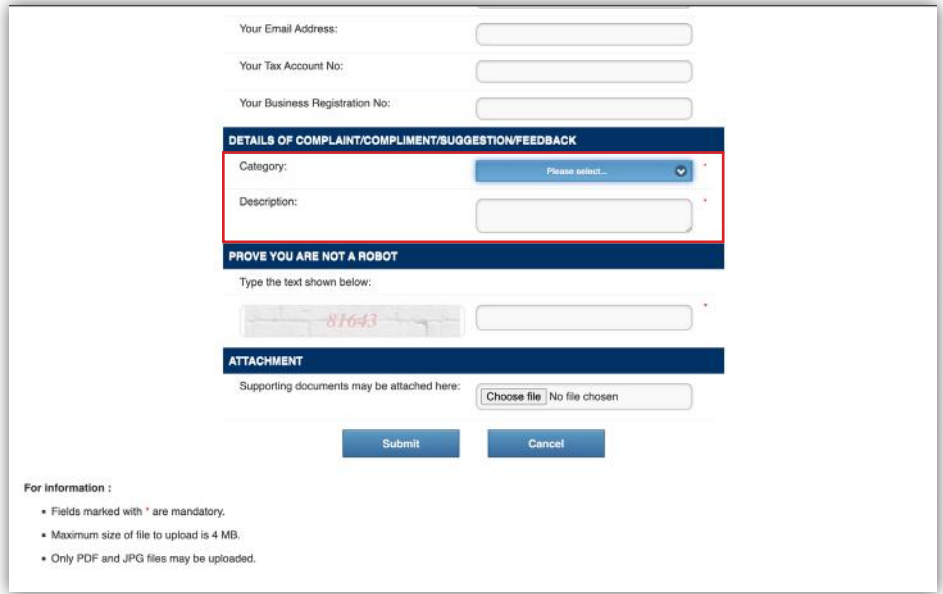

6. Choose the category of complaints you want to make from the drop-down list.

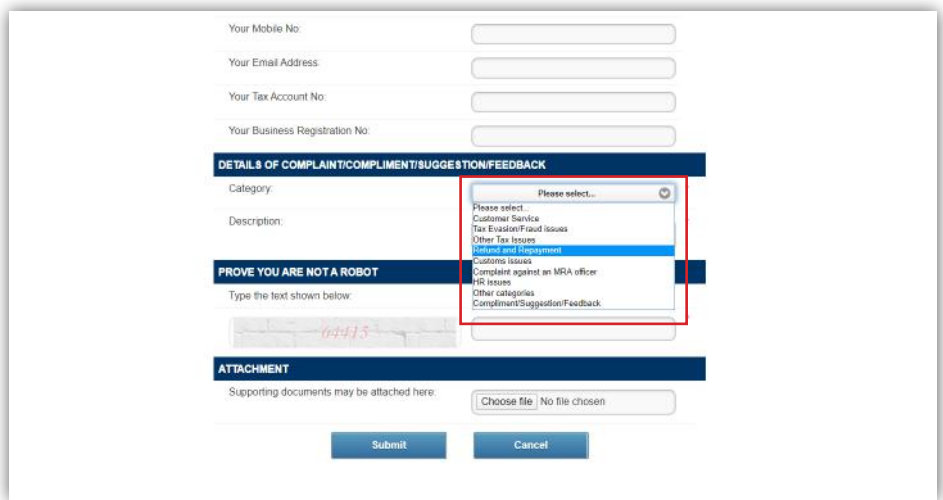

7. Insert the Captcha to prove that you are not a robot.

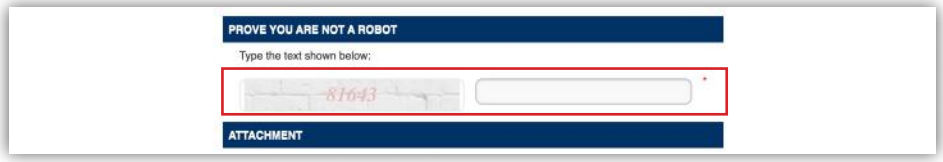

8. Finally, if you want to attach supporting documents (Only PDF and JPG files), same can be done by clicking on Choose File and Submit respectively.

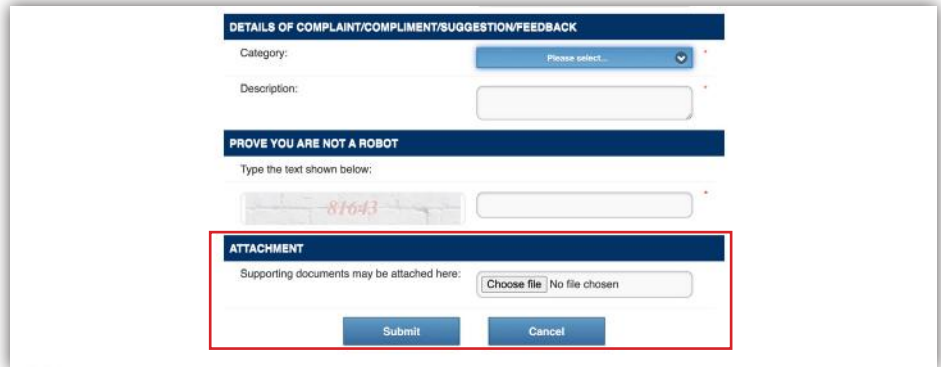

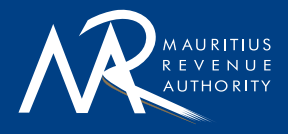

Ehram Court, Cnr Mgr. Gonin & Sir Virgil Naz Streets, Port Louis, Mauritius T: +230 207 6000 | F: +230 211 8099 | E: headoffice@mra.mu | W: www.mra.mu

8000